# **Distribution EOLE - Tâche #18579**

Scénario # 18374 (Terminé (Sprint)): Assistance aux utilisateurs (1-3)

# **L'upload à travers squid ne fonctionne pas toujours**

05/01/2017 15:37 - Klaas TJEBBES

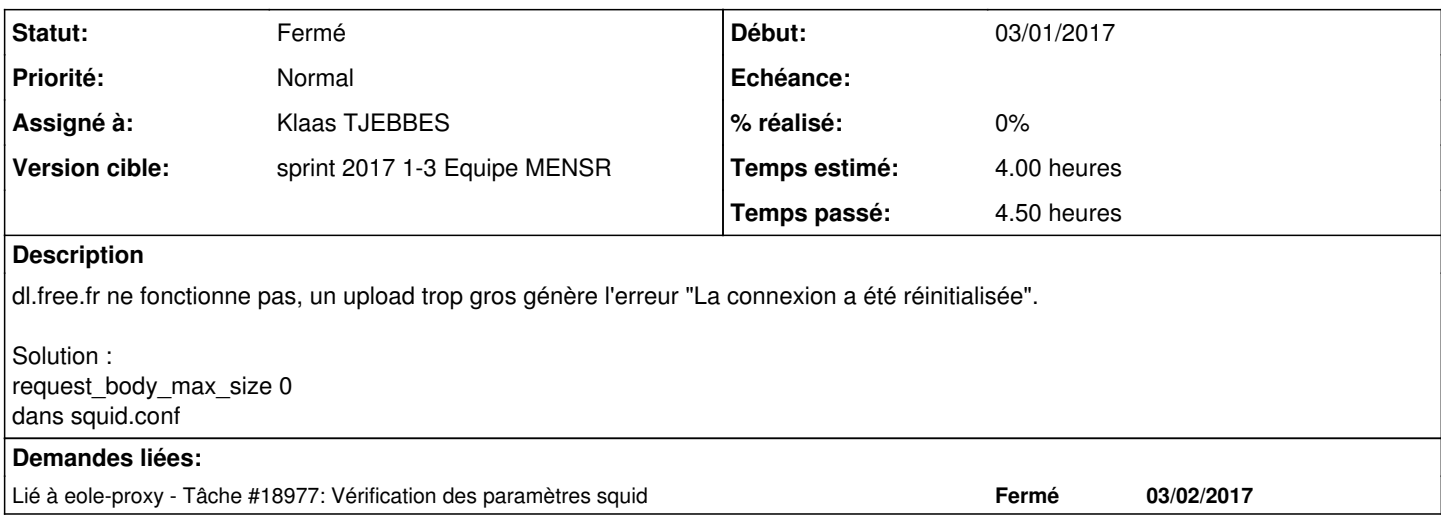

#### **Historique**

# **#1 - 05/01/2017 15:37 - Klaas TJEBBES**

*- Statut changé de Nouveau à En cours*

# **#2 - 05/01/2017 16:30 - Joël Cuissinat**

*- Temps estimé mis à 4.00 h*

*- Restant à faire (heures) mis à 4.0*

# **#3 - 05/01/2017 16:30 - Joël Cuissinat**

*- Restant à faire (heures) changé de 4.0 à 0.5*

### **#4 - 16/01/2017 10:01 - Klaas TJEBBES**

*- Fichier trafic-dl.free.fr.png ajouté*

*- Fichier trafic-en-ligne.ac-aix-marseille.png ajouté*

Amon derrière un routeur sur lequel j'ai bridé l'upload à 100Ko/s :

```
root@gateway106:~# cat qos.sh 
ETH=ens4
RATE=100Mbit
LIMIT=300kbps
#/sbin/tc -s qdisc ls dev $ETH
# supprimer les paramétrages existant
/sbin/tc qdisc del dev $ETH root
# création de la nouvelle QOS
/sbin/tc qdisc add dev $ETH root handle 1:0 htb default 0
/sbin/tc class add dev $ETH parent 1:0 classid 1:1 htb rate $RATE ceil $RATE prio 0
/sbin/tc class add dev $ETH parent 1:1 classid 1:10 htb rate $LIMIT ceil $LIMIT prio 0
/sbin/tc qdisc add dev $ETH parent 1:10 handle 10: sfq perturb 10
# matcher des paquets avec iptables
/sbin/tc filter add dev $ETH parent 1:0 prio 0 protocol ip handle 300 fw flowid 1:10
# matcher l'Amon avec iptables
iptables -t mangle -t FORWARD -s 192.168.0.31 -t MARK -set-xmark 300
# ou matcher avec un filter tc
```
#/sbin/tc filter add dev \$ETH parent 1:0 prio 1 protocol ip u32 match ip dst 0.0.0.0/0.0.0.0 flowid 1:300

# voir le résultat /sbin/tc -s qdisc ls dev \$ETH /sbin/tc -s filter ls dev \$ETH /sbin/tc -s class ls dev \$ETH

Utilisation d'un fichier de 60 Mo vers <http://www.en-ligne.ac-aix-marseille.fr/test-upload>(fichier 80 Mo : c'est la page qui répond "L'upload n'a pu se faire. Peut-être la taille du fichier est-elle trop importante.").

Connexion direct par squid :

root@amon:/etc/squid# grep 8080 squid.conf #http\_port 127.0.0.1:8080 http\_port 8080 # enlever la redirection sur 3128 iptables -t nat -I PREROUTING -j ACCEPT # autoriser les connexions sur 8080 iptables -I INPUT -p tcp --dport 8080 -j ACCEPT

**Firefox, tentative d'upload du fichier de 60Mo => trafic réseau en dents de scie** se terminant généralement par : Erreur "Connexion réinitialisée".

Sur dl.free.fr, le trafic est lisse/stable.

Voir les pièces jointes (captures d'écran d'un graphique du trafic).

## **#5 - 16/01/2017 10:08 - Klaas TJEBBES**

Sur Amon et sur la gateway, on peut voir un graphique avec la commande "nload" :

nload -u H ens4

#### **#6 - 16/01/2017 14:48 - Daniel Dehennin**

J'ai essayé d'uploader l'image ISO EOLE 2.6.0 sur<http://www.en-ligne.ac-aix-marseille.fr/test-upload> depuis un poste avec un accès directe à internet (pas de proxy), ça tourne sans fin.

Je confirme que le service d'envoi dl.free.fr ne fonctionne derrière [Amon](https://dev-eole.ac-dijon.fr/projects/amon) qui pour les petits fichiers, dès qu'il faut utiliser le système de suivi en javascript/ajax rien ne se passe et je finis avec une **connexion réinitialisée**.

En utilisant la version [http://dl.free.fr/index\\_nojs.pl](http://dl.free.fr/index_nojs.pl), ça mouline et fini avec une **connexion réinitialisée**.

### **#7 - 16/01/2017 15:24 - Daniel Dehennin**

Daniel Dehennin a écrit :

J'ai essayé d'uploader l'image ISO EOLE 2.6.0 sur <http://www.en-ligne.ac-aix-marseille.fr/test-upload>depuis un poste avec un accès directe à internet (pas de proxy), ça tourne sans fin.

Cela vient de finir avec **The connection has timed out**

#### **#8 - 17/01/2017 10:21 - Klaas TJEBBES**

Il manquait :

CreoleSet request\_body\_max\_size 0

C'est pour ça que dl.free.fr plantait, sinon il fonctionne normalement pour moi.

Le problème se produit avec le site<http://www.en-ligne.ac-aix-marseille.fr/test-upload>uniquement quand on passe par le proxy.

<http://www.en-ligne.ac-aix-marseille.fr/test-upload> fonctionne normalement en connexion direct, j'arrive à uploader des fichiers de 60Mo avec succès à chaque fois.

# **#9 - 23/01/2017 15:30 - Klaas TJEBBES**

Configuration E2Guardian et Squid conseillées par F.BOURGEOIS.

#### E2G :

```
pcontimeout = 15
trickledelay = 20
initialtrickledelay = 40
proxyexchange = 30
proxytimeout = 60
```
# Squid :

# Timeout first cnx connect\_timeout 120 seconds # Timeout client/squid apres connect\_timeout request\_timeout 30 seconds # Timeout squid/serveurweb read\_timeout 50 seconds # Persistent requests timeout # client/squid persistent\_request\_timeout 30 seconds # squid/serveur pconn\_timeout 60 seconds

# DNS ttl dns\_v4\_first on positive\_dns\_ttl 6 hours negative\_dns\_ttl 4 hours

### **#10 - 27/01/2017 16:14 - Klaas TJEBBES**

*- Fichier trafic-en-ligne.ac-aix-marseille-NAT.png ajouté*

### **#11 - 03/02/2017 17:22 - Joël Cuissinat**

*- Lié à Tâche #18977: Vérification des paramètres squid ajouté*

# **#12 - 07/02/2017 12:11 - Joël Cuissinat**

*- Statut changé de En cours à Fermé*

*- Restant à faire (heures) changé de 0.5 à 0.0*

# **Fichiers**

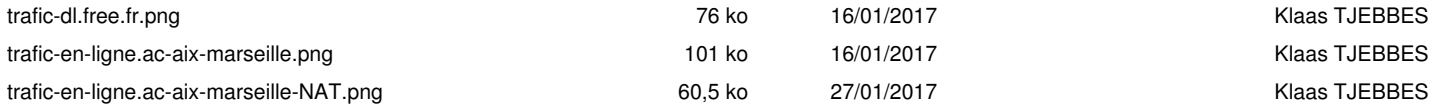